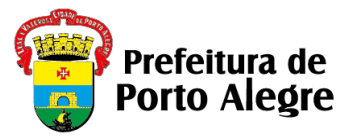

## **SECRETARIA MUNICIPAL DE ADMINISTRAÇÃO E PATRIMÔNIO EQUIPE DE SELEÇÃO – USI/DSP/SMAP**

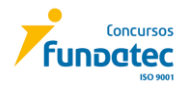

## **ANEXO I – INSTRUÇÕES PARA GERAÇÃO DO DAM (boleto bancário)**

Após o cadastro da inscrição, mediante o preenchimento do formulário eletrônico disponível no site [www.portoalegre.rs.gov.br/concursos/concursos.](http://www.portoalegre.rs.gov.br/concursos/concursos)

A tela para geração do DAM (boleto bancário) será disponibilizada automaticamente após a finalização do cadastro da inscrição.

Seguem as instruções para preenchimento, conforme imagem ilustrativa abaixo:

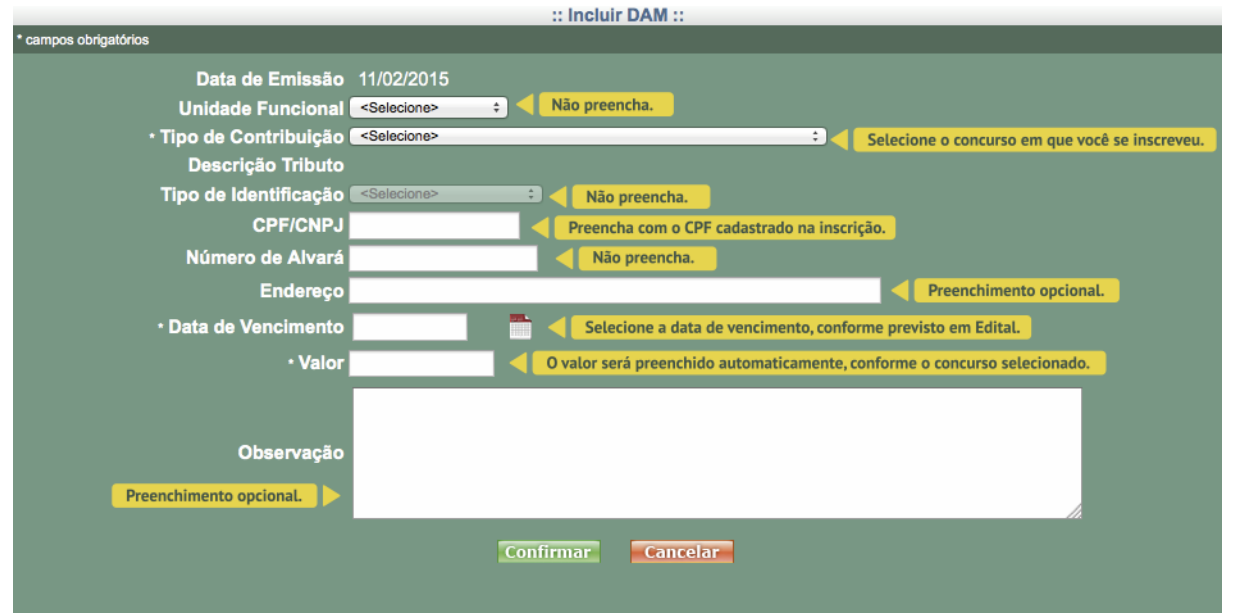

**Unidade Funcional**: Não preencha.

**Tipo de Contribuição**: CP 721 – PROCURADOR MUNICIPAL.

**Tipo de Identificação**: Não preencha

**CPF/CNPJ**: Preencha com o CPF cadastrado na inscrição.

**Número de Alvará**: Não preencha.

**Endereço:** Preenchimento opcional.

**Data de Vencimento**: Selecione a data de vencimento prevista no item 6.4, do Edital.

**Valor**: Será preenchido automaticamente, conforme o concurso selecionado.

**Observação:** Não preencha.

## **Atenção:**

- O nome e endereço serão gerados, automaticamente, conforme base de dados da Secretaria Municipal da Fazenda. Desconsiderar dados não atualizados, pois a validação da inscrição será somente pelo CPF do candidato. Para fins de homologação da inscrição serão considerados os dados informados pelo candidato no momento da sua inscrição.

- O documento gerado poderá apresentar o código NULL, sem identificação nominal do candidato, sendo considerado válido a partir da identificação do CPF do candidato.